#### Simple Data I/O and visualisation MANCHESTER

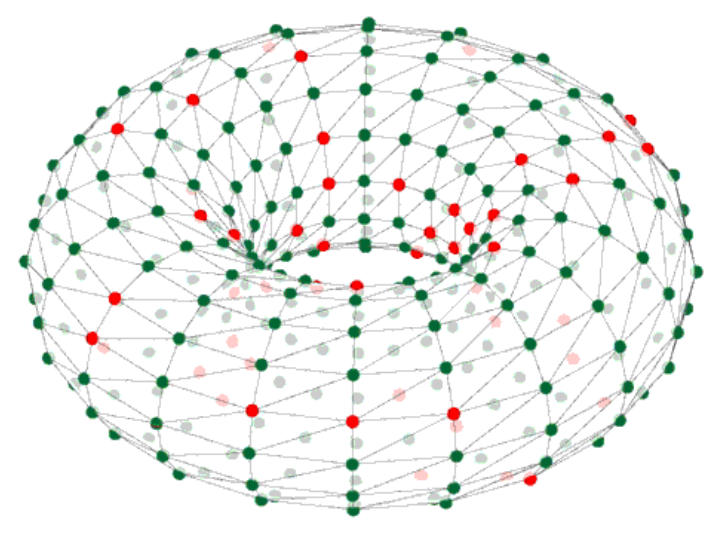

# Alan B Stokes

SpiNNaker Workshop September 2015

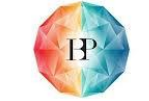

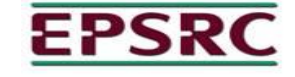

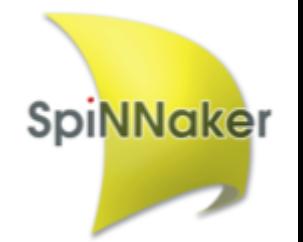

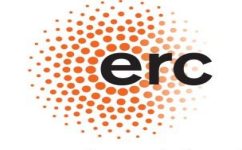

**European Research Council** Established by the European Commission Human Brain Project

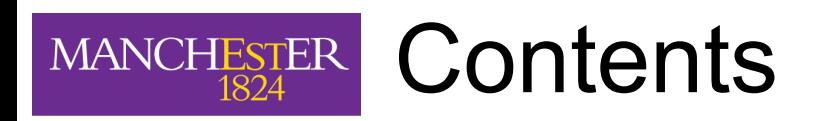

### **Summaries**

• Standard PyNN support summary.

## **External Device Plugin**

- What is it, why we need it?
- Usage caveats.

### **Input**

Injecting spikes into a executing PyNN script.

### **Output**

• Live streaming of spikes from a PyNN script. **Visualisation**

● Live visualisation.

- Supports post execution gathering of certain attributes:
	- aka transmitted spikes, voltages etc.

```
import pyNN.spiNNaker as p<br>
SpinNaker as p
p.setup(timestep=1.0)
p1 = p.Population(1, p.IF_curr_exp, \{ \}, label="pop_1")
input = p.Population(1, p.SpikeSourceArray,
           \{\text{ 'spike } times': [0]\}, label="input")
input proj = p.Projection(input, p1, p.OneToOneConnector(
  weights=5.0, delays=1))
p1.record()
p1.record_v()
```
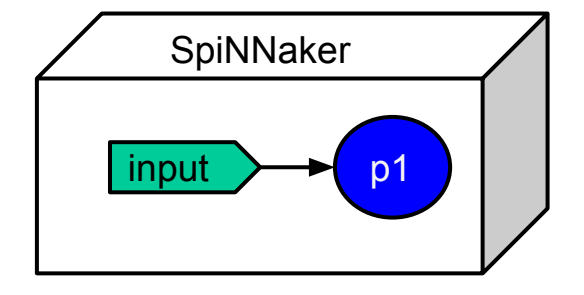

- Supports post execution gathering of certain attributes:
	- aka transmitted spikes, voltages etc.

```
import pyNN.spiNNaker as p
p.setup(timestep=1.0)
p1 = p.Population(1, p.IF_curr_exp, \{ \}, label="pop_1")
input = p.Population(1, p.SpikeSourceArray,
            \{\text{ 'spike } times': [0]\}, label="input")
input proj = p.Projection(input, p1, p.OneToOneConnector(
  weights=5.0, delays=1))
p1.record()
p1.record_v()
p.run(5000)
spikes = p1.getSpikes()
v = p1.get v()
```
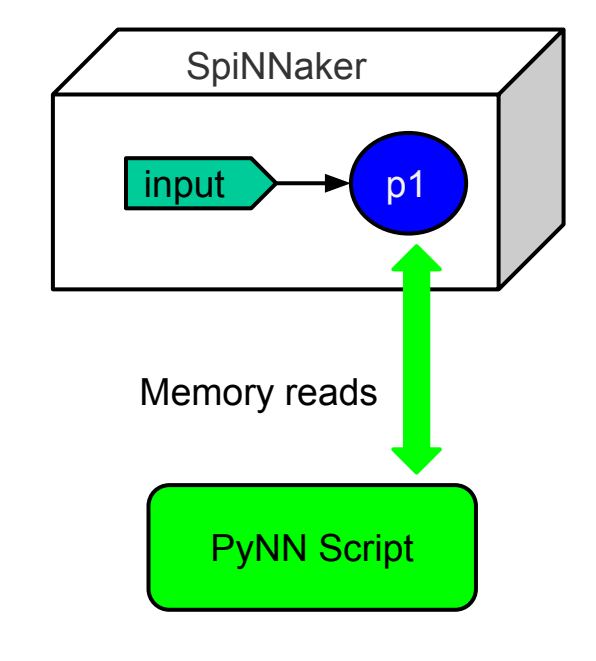

- Supports spike sources of:
	- Spike Source Array, Spike source poisson.

```
import pyNN.spiNNaker as p
p.setup(timestep=1.0)
p1 = p.Population(1, p.IF_curr_exp, \{\}, label="pop_1")input = p.Population(1, p.SpikeSourceArray,
             \{\text{spike times}\}: [0], label="input")
```
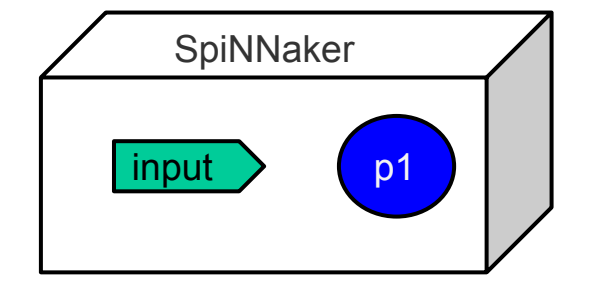

#### Standard PyNN support (Summary) **MANCHESTER**

- Supports spike sources of:
	- Spike Source Array, Spike source poisson.

```
import pyNN.spiNNaker as p
p.setup(timestep=1.0)
p1 = p.Population(1, p.IF_curr\_exp, \{\}, label="pop_1")input = p.Population(1, p.SpikeSourceArray,
             \{'spike_times': [0], label="input")
input2 = p.Population(1, p.SpikeSourcePoisson,
            \{ 'rate': 100, 'duration': 50 \}, label='input2')
```
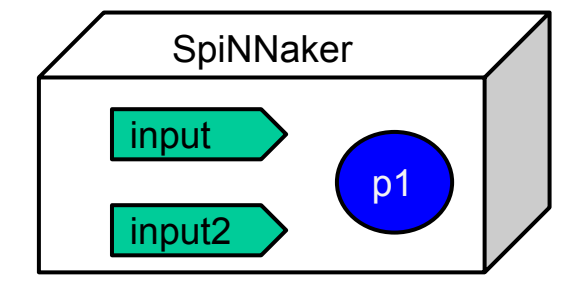

# **Restrictions**

- 1. Recorded data is stored on SDRAM on each chip.
- 2. Data to be injected has to be known up-front, or rate based.
- 3. No support for closed loop execution with external devices.

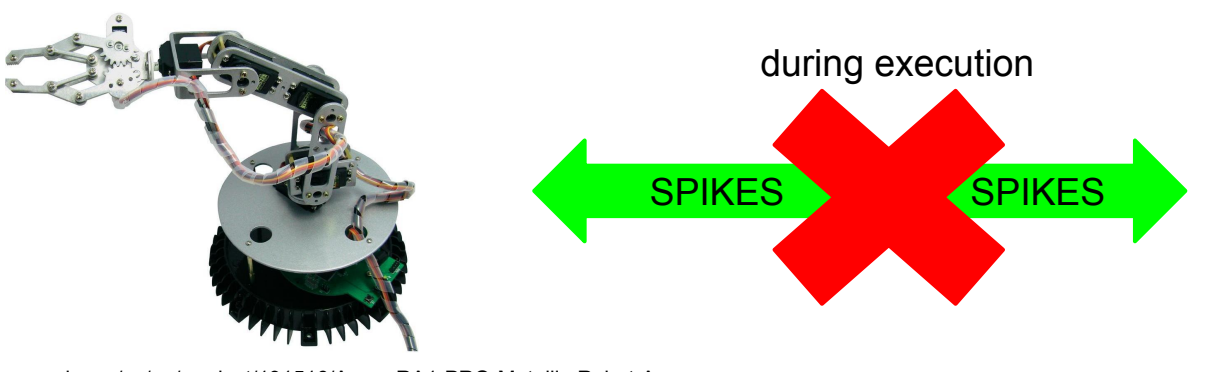

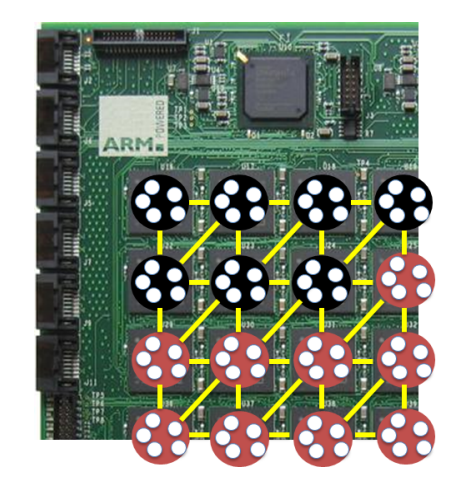

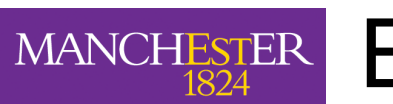

# External Device Plugin

# **Why? what?**

- 1. Contains functionality for PyNN scripts.
- 2. Not official PyNN!!!

# **What does it Includes?**

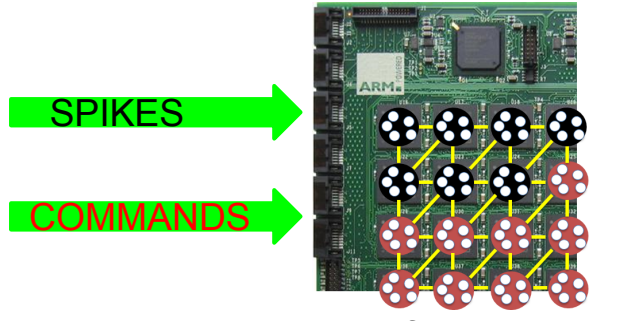

1. Live injection of events and commands into SpiNNaker

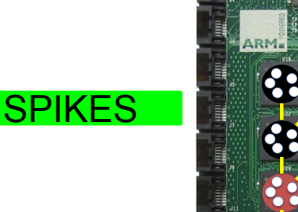

2. Live streaming of events from populations.

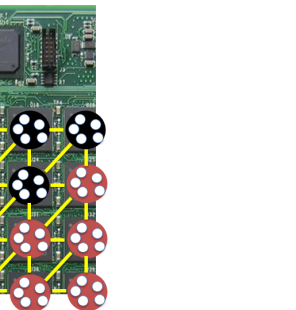

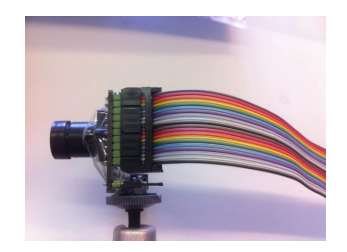

SPIKES via spinnLink interface

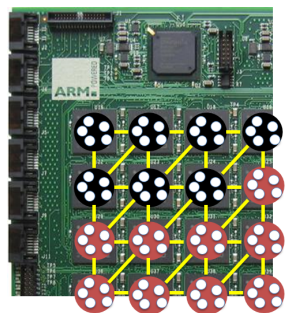

3. External devices support: Covered on Thursday at 13:00

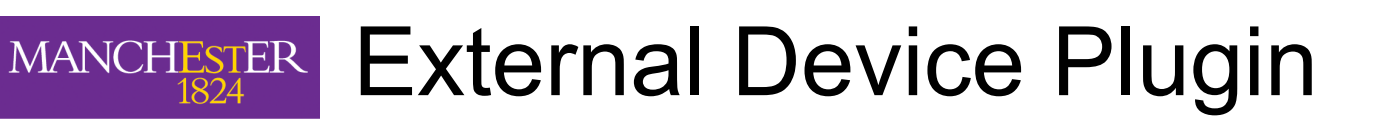

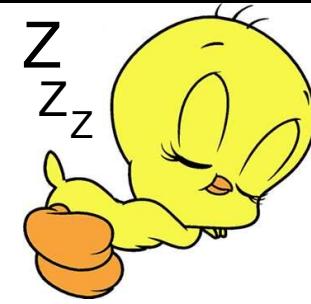

## **Caveats:**

- Injection and live output currently only usable only with the ethernet connection,
- Limited bandwidth of:
	- A small number of spikes per millisecond time step, per ethernet,
	- Shared with both injection and live output,
- Best effort communication,
- Has a built in latency,
- Spinnaker commands not supported by other simulators,
- Loss of cores for injection and live output support,
- You can only feed a live population to one place.

# 10

#### Injecting spikes into PyNN scripts **MANCHESTER**

# **PyNN script changes**

import pyNN.spiNNaker as p

```
p.setup(timestep=1.0)
p1 = p.Population(1, p.F curl \text{curr} exp, \{ \}, \text{label="pop1}.input = p.Population(1, p.SpikeSourceArray,
                     \{\text{spike times}\}: [0], label="input")
input proj = p.Projection(input, p1, p.OneToOneConnector() weights=5.0, delays=1))
# loop(synfire connection)
loop forward = list()for i in range(0, n_neurons - 1):
      loop forward.append((i, (i + 1)% n_neurons, weight to spike, 3))
Frontend.Projection(pop_forward, pop_forward, Frontend.FromListConnector(loop_forward))
```
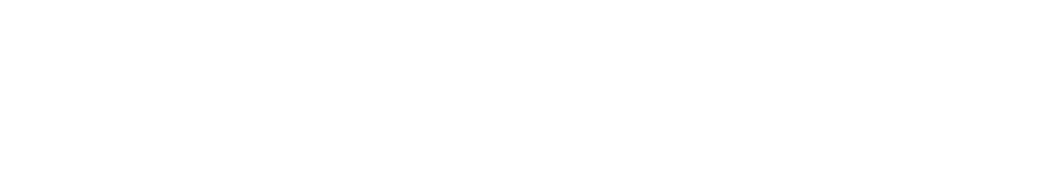

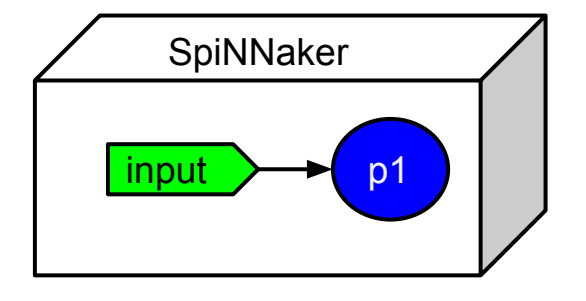

# **PyNN script changes: Declaring an injector population**

```
import pyNN.spiNNaker as p
import spynnaker external devices plugin.pyNN as ExternalDevices
p.setup(timestep=1.0)
p1 = p.Population(1, p.F curl \text{curr} exp, \{\}, \text{label='pop-1"}\})input_injector = p.Population(1, ExternalDevices. Spikelniector, {'port':95768}, label="injector)
input proj = p.Projection(input injection, p1, p.OneToOneConnector() weights=5.0, delays=1))
# loop(synfire connection)
loop forward = list()for i in range(0, n_neurons - 1):
      loop forward.append((i, (i + 1)% n neurons, weight to spike, 3))
```
Frontend.Projection(pop\_forward, pop\_forward, Frontend.FromListConnector(loop\_forward))

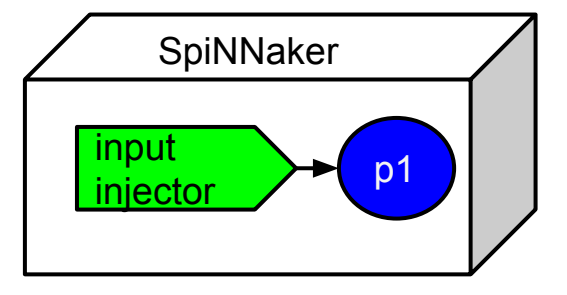

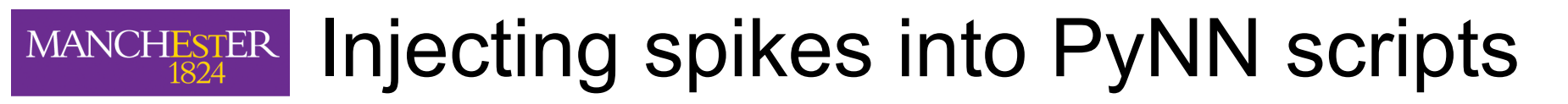

## **PyNN script changes: Setting up python injector**

# create python injector

............

**def** send spike(label, sender):

sender.send spike(label, 0, send full keys=True)

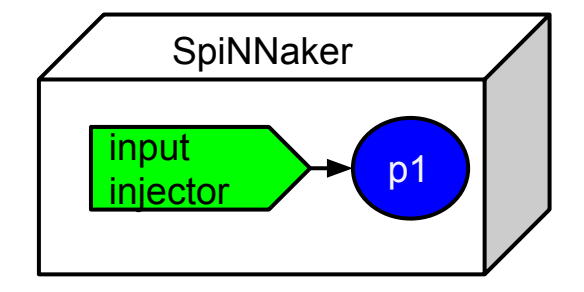

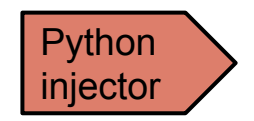

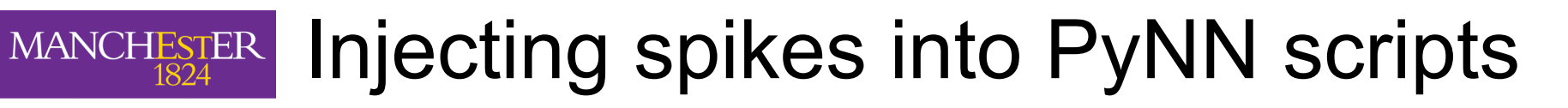

## **PyNN script changes: Setting up python injector**

#### # create python injector

............

def send\_spike(label, sender):

sender.send\_spike(label, 0, send\_full\_keys=True)

# import python injector connection

**from** spynnaker external devices plugin.pyNN.connections.\

spynnaker live spikes connection **import** SpynnakerLiveSpikesConnection

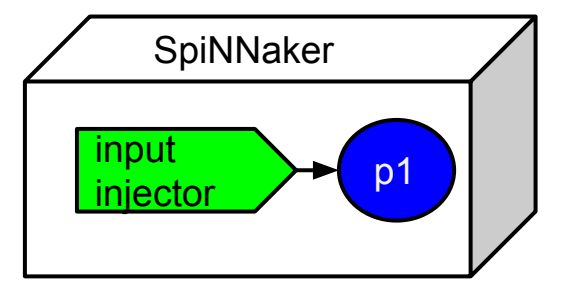

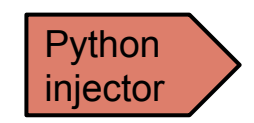

# **PyNN script changes: Setting up python injector**

#### # create python injector

............

def send\_spike(label, sender):

sender.send spike(label, 0, send full keys=True)

#### # import python injector connection

from spynnaker\_external\_devices\_plugin.pyNN.connections.\ spynnaker\_live\_spikes\_connection import SpynnakerLiveSpikesConnection # set up python injector connection

#### live spikes connection = SpynnakerLiveSpikesConnection(

receive labels=None, local port=19996, send labels=["spike sender"])

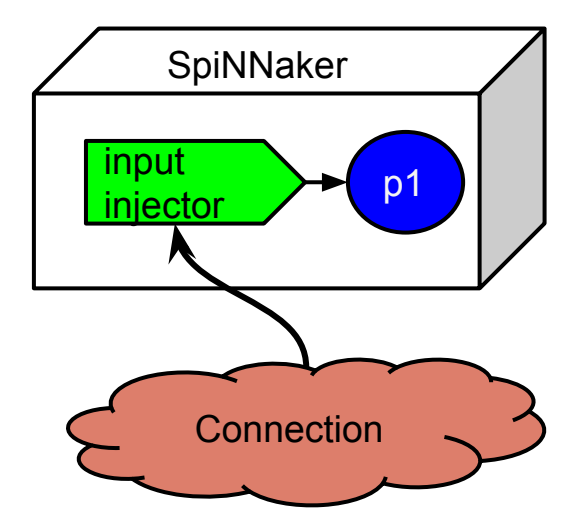

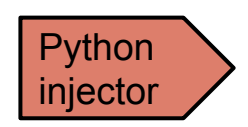

# **PyNN script changes: Setting up python injector**

#### # create python injector

............

def send\_spike(label, sender):

sender.send spike(label, 0, send full keys=True)

#### # import python injector connection

from spynnaker\_external\_devices\_plugin.pyNN.connections.\ spynnaker\_live\_spikes\_connection import SpynnakerLiveSpikesConnection # set up python injector connection

live\_spikes\_connection = SpynnakerLiveSpikesConnection(

receive labels=None, local port=19996, send labels=["spike sender"])

# register python injector with injector connection

live spikes connection.add start callback("spike sender", send spike) p.run(500)

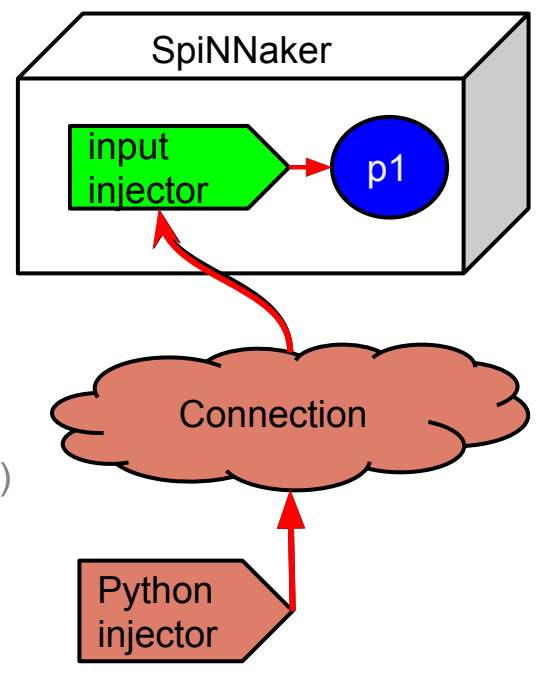

## **Behaviour with (SpikeSourceArray)**

## **Behaviour with Live injection!**

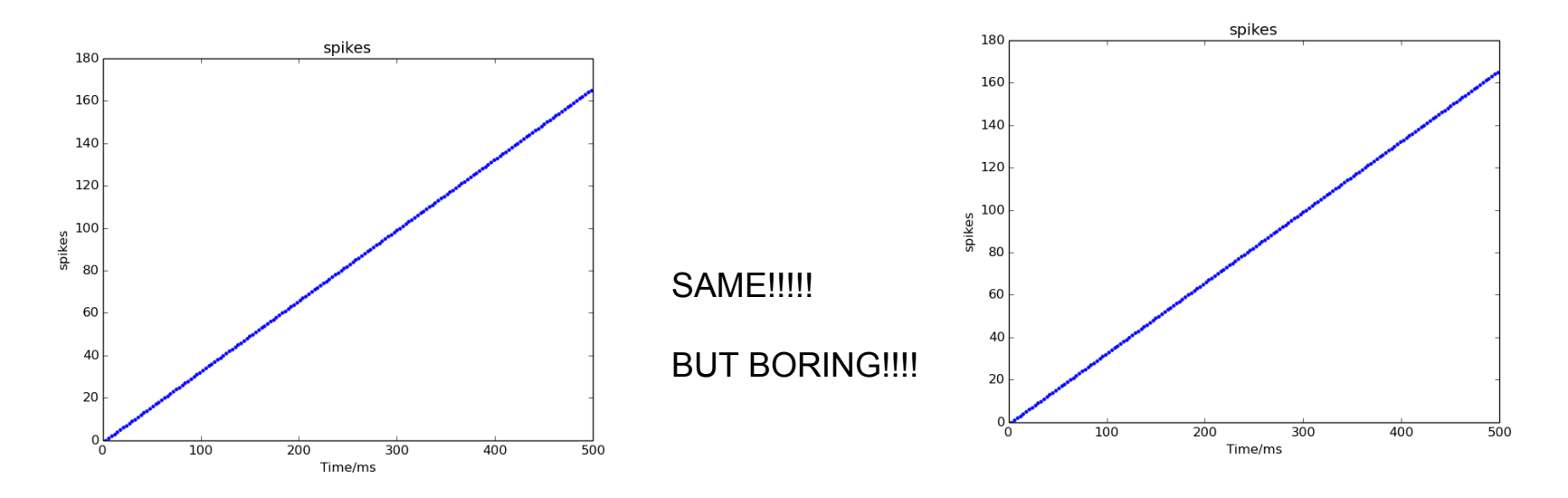

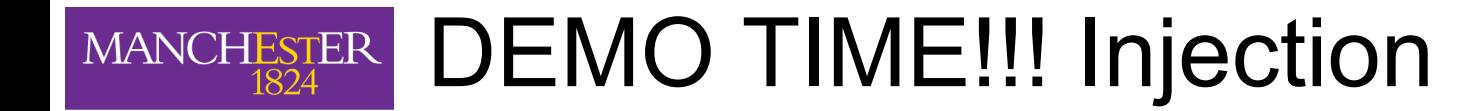

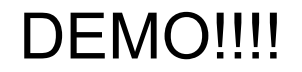

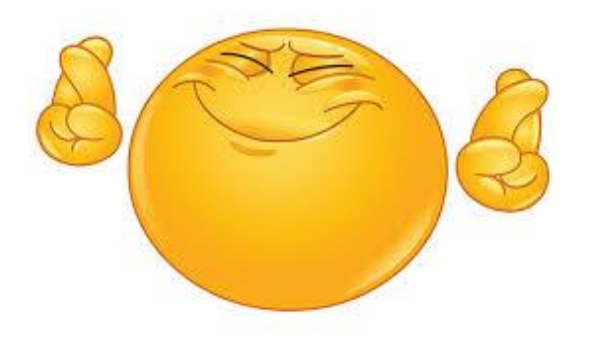

## **PyNN script changes: declaring live output population**

```
import pyNN.spiNNaker as p
p.setup(timestep=1.0)
p1 = p. Population(1, p.IF curr exp, \{\}, label="pop_1")
input = p.Population(1, p.SpikeSourceArray,
             \{\text{ 'spike } times': [0]\}, label="input")
input_proj = p.Projection(input, p1, p.OneToOneConnector(
  weights=5.0, delays=1))
```
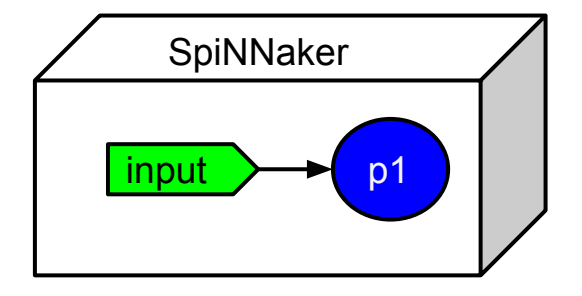

# **PyNN script changes: declaring live output population**

```
import pyNN.spiNNaker as p
p.setup(timestep=1.0)
p1 = p.Population(1, p.F curl \text{curr} exp, \{ \}, \text{label="pop1}.input = p.Population(1, p.SpikeSourceArray,
              {'spike_times': [0]}, label="input")
input proj = p.Projection(input, p1, p.OneToOneConnector(
  weights=5.0, delays=1))
# declare a live output for a given population.
```
**import** spynnaker\_external\_devices\_plugin.pyNN **as** ExternalDevices ExternalDevices.activate live output for(p1)

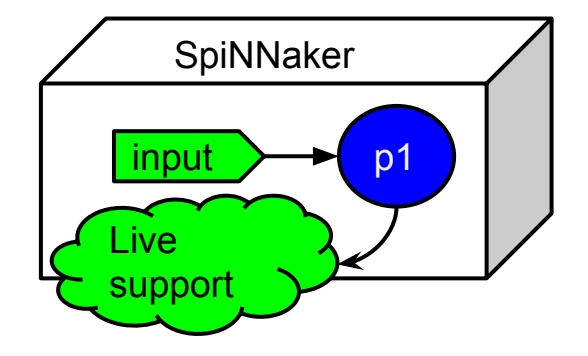

# MANCHESTER Live output from PyNN scripts

# **PyNN script changes: python receiver**

# declare python code when received spikes for a timer tick **def** receive spikes(label, time, neuron ids): **for** neuron id **in** neuron ids: **print** "Received spike at time {} **from** {}-{}" .format(time, label, neuron\_id)

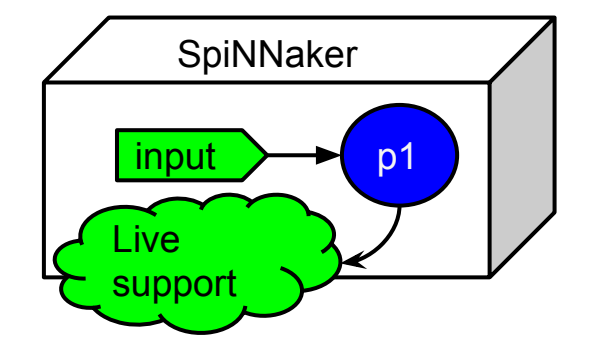

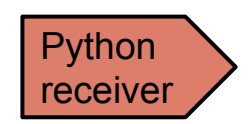

...............

### ............... **PyNN script changes: python receiver**

# declare python code when received spikes for a timer tick def receive spikes(label, time, neuron ids): for neuron id in neuron ids: print "Received spike at time {} from {}-{}" .format(time, label, neuron\_id) # import python live spike connection **from** spynnaker external devices plugin.pyNN.connections.\ spynnaker live spikes connection **import** SpynnakerLiveSpikesConnection

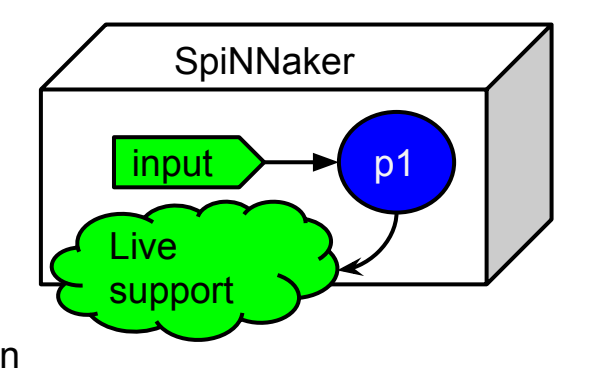

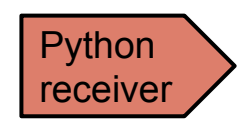

### ............... **PyNN script changes: python receiver**

# declare python code when received spikes for a timer tick

def receive spikes(label, time, neuron ids):

for neuron id in neuron ids:

print "Received spike at time {} from {}-{}"

.format(time, label, neuron\_id)

#### # import python live spike connection

from spynnaker\_external\_devices\_plugin.pyNN.connections.\ spynnaker\_live\_spikes\_connection import SpynnakerLiveSpikesConnection # set up python live spike connection

live spikes connection = SpynnakerLiveSpikesConnection(

receive labels=["receiver"], local port=19995, send labels=None)

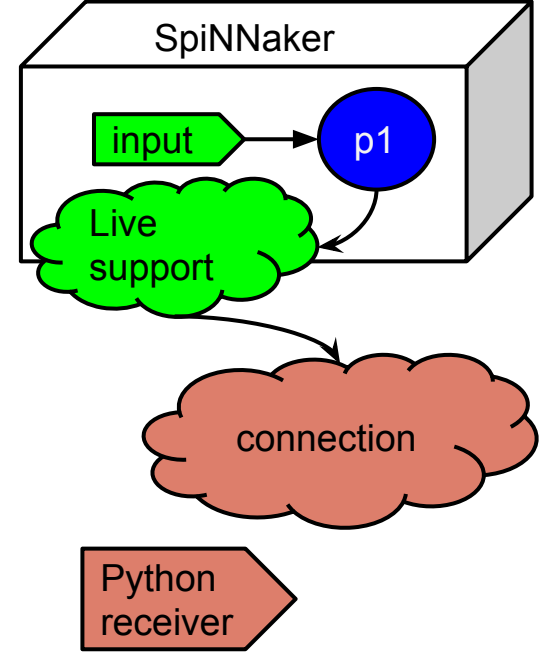

### ............... **PyNN script changes: python receiver**

# declare python code when received spikes for a timer tick

def receive spikes(label, time, neuron ids):

for neuron id in neuron ids:

print "Received spike at time {} from {}-{}"

.format(time, label, neuron\_id)

#### # import python live spike connection

from spynnaker\_external\_devices\_plugin.pyNN.connections.\

spynnaker live spikes connection import SpynnakerLiveSpikesConnection

#### # set up python live spike connection

live\_spikes\_connection = SpynnakerLiveSpikesConnection(

receive\_labels=["receiver"], local\_port=19995, send\_labels=None) # register python receiver with live spike connection

live spikes connection.add receive callback("receiver", receive spikes)

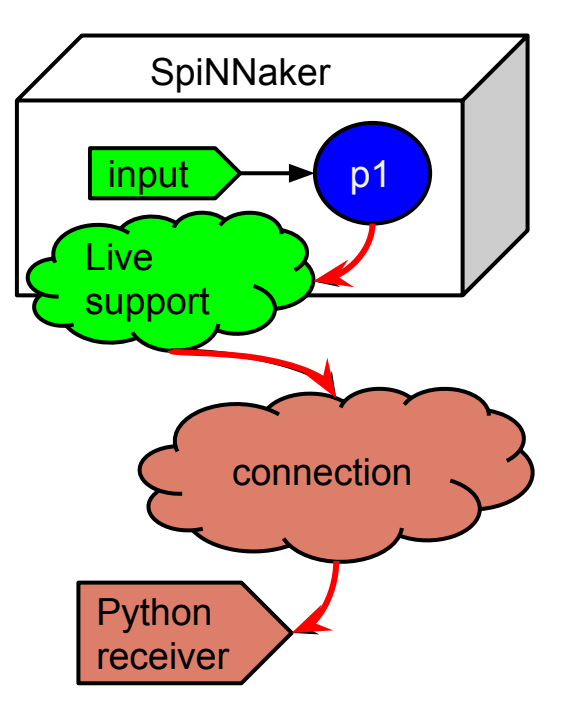

p.run(500)

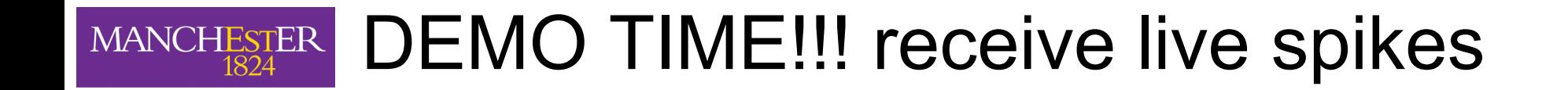

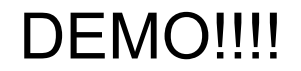

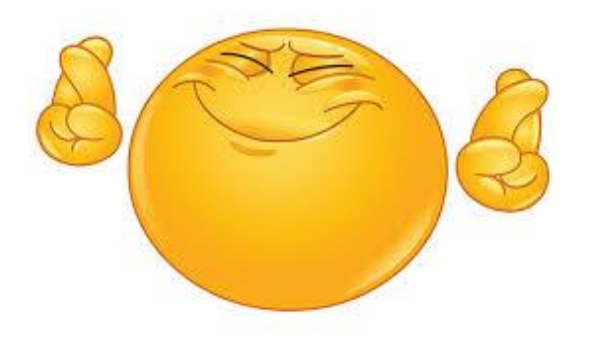

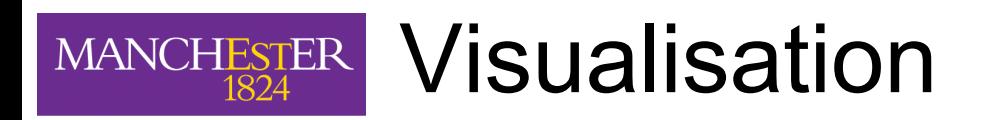

### **How current supported visualisations work:**

- 1. Uses the live output functionality as discussed previously.
- 2. Uses the c based receiver and is planned to be open source for users to augment with their own special visuals.
- 3. Currently contains raster plot support.

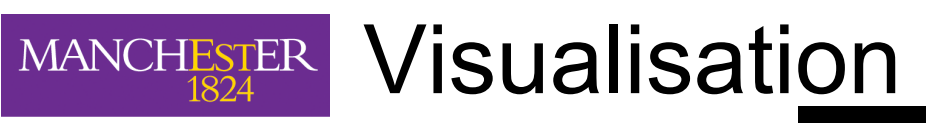

cspc277-visualiser-) make -f Makefile.linux cspc277-visualiser-) .............. cspc277-visualiser-) ./vis -colour\_map test\_data/spikeio\_colours cspc277-visualiser-) awaiting tool chain hand shake to say database is ready

Input parameters:

- -colour\_map
	- Path to a file containing the population labels to receive, and their associated colours
- -hand shake port
	- optional port which the visualiser will listen to for database hand shaking
- -database
	- optional file path to where the database is located, if needed for manual configuration
- -remote host
- 26  **optional remote host, which will allow port triggering**

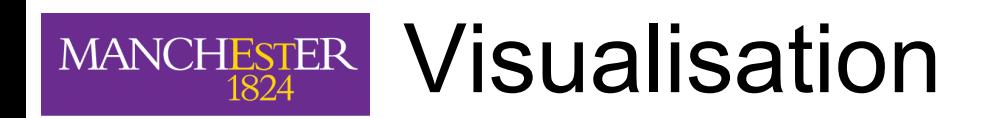

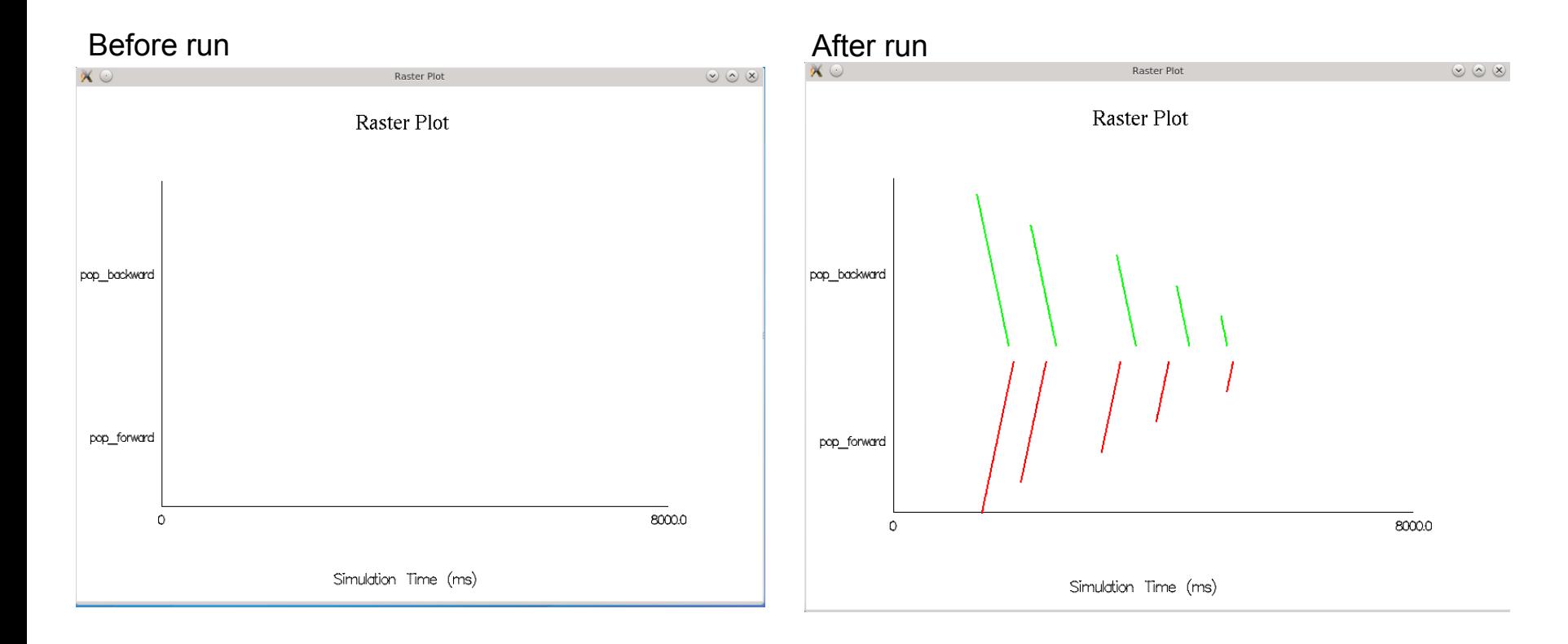

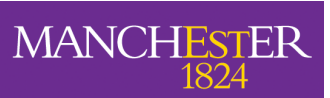

# DEMO TIME!!! visualiser and injection of spikes

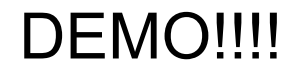

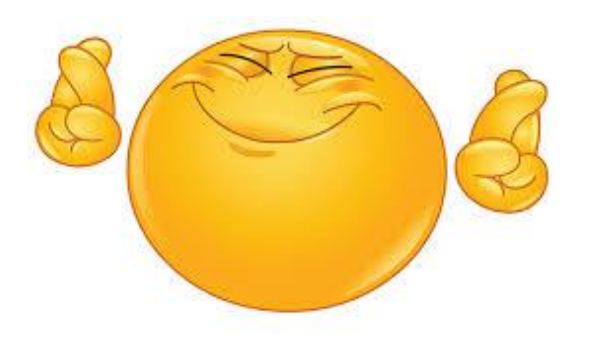

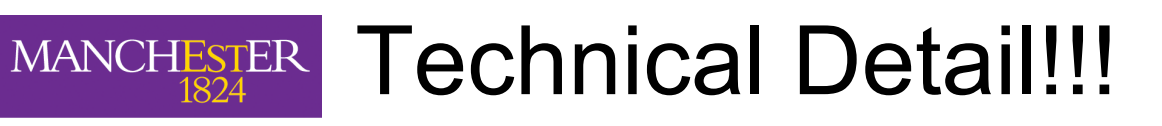

# **Notification protocol under the hood!**

- Everything so far uses the notification protocol.
- It supplies data to translate spikes into population ids.
- If you have more than 1 system running to inject and/or receive, then you need to register this with the notification protocol.

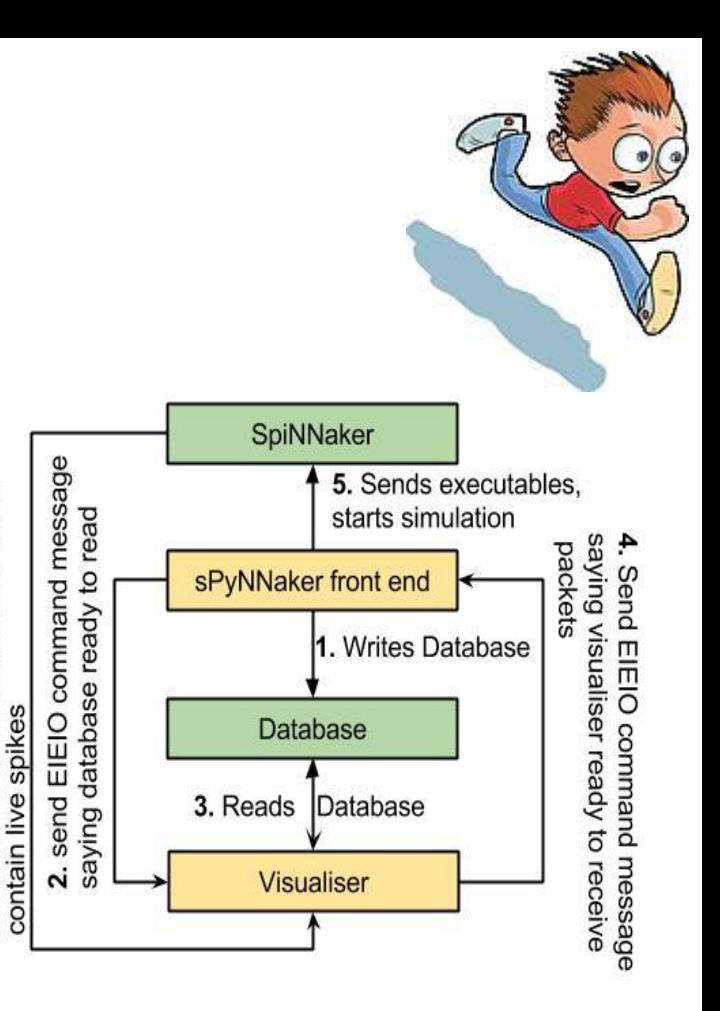

Data packets which

Sends

ة

## **PyNN script changes: registering a system to the notification protocol**

```
# register socket addresses for each system
p.register_database_notification_request(
  hostname="local_host"
  notify_port=19990,
   ack_port=19992)
p.register_database_notification_request(
  hostname="local_host"
  notify_port=19993,
   ack_port=19987)
p.register_database_notification_request(
  hostname="local_host"
  notify_port=19760,
   ack_port=19232)
```
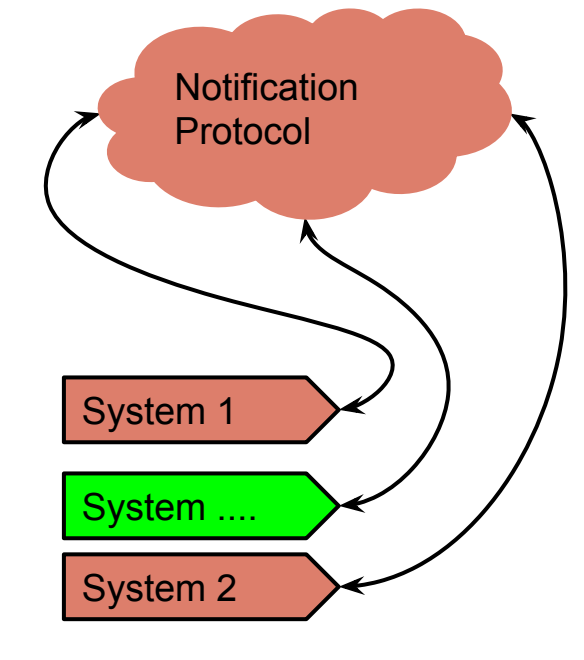

............

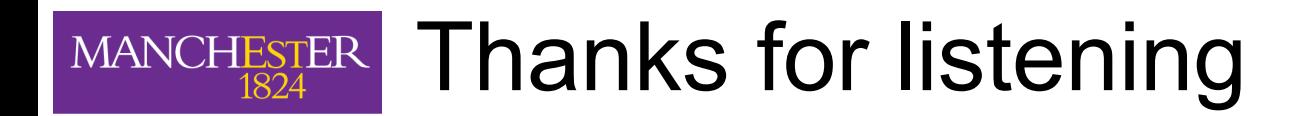

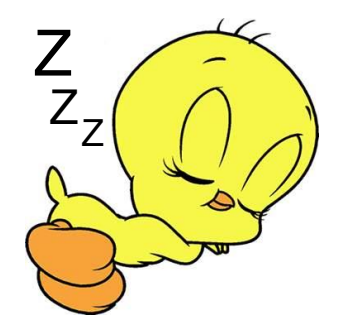

Any questions?!

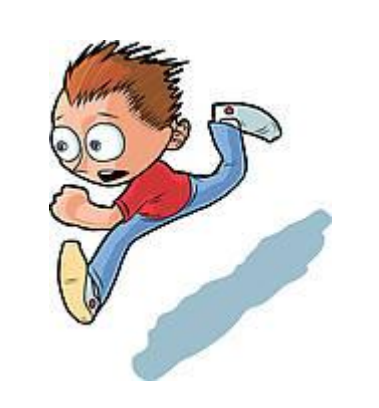

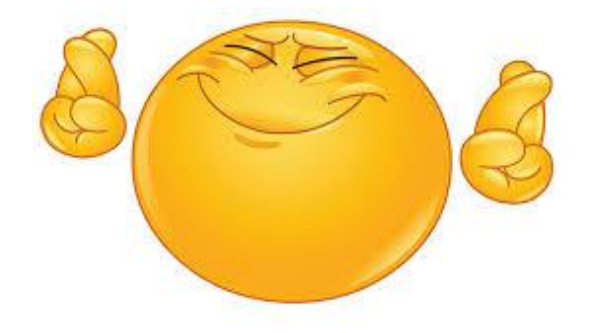

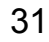